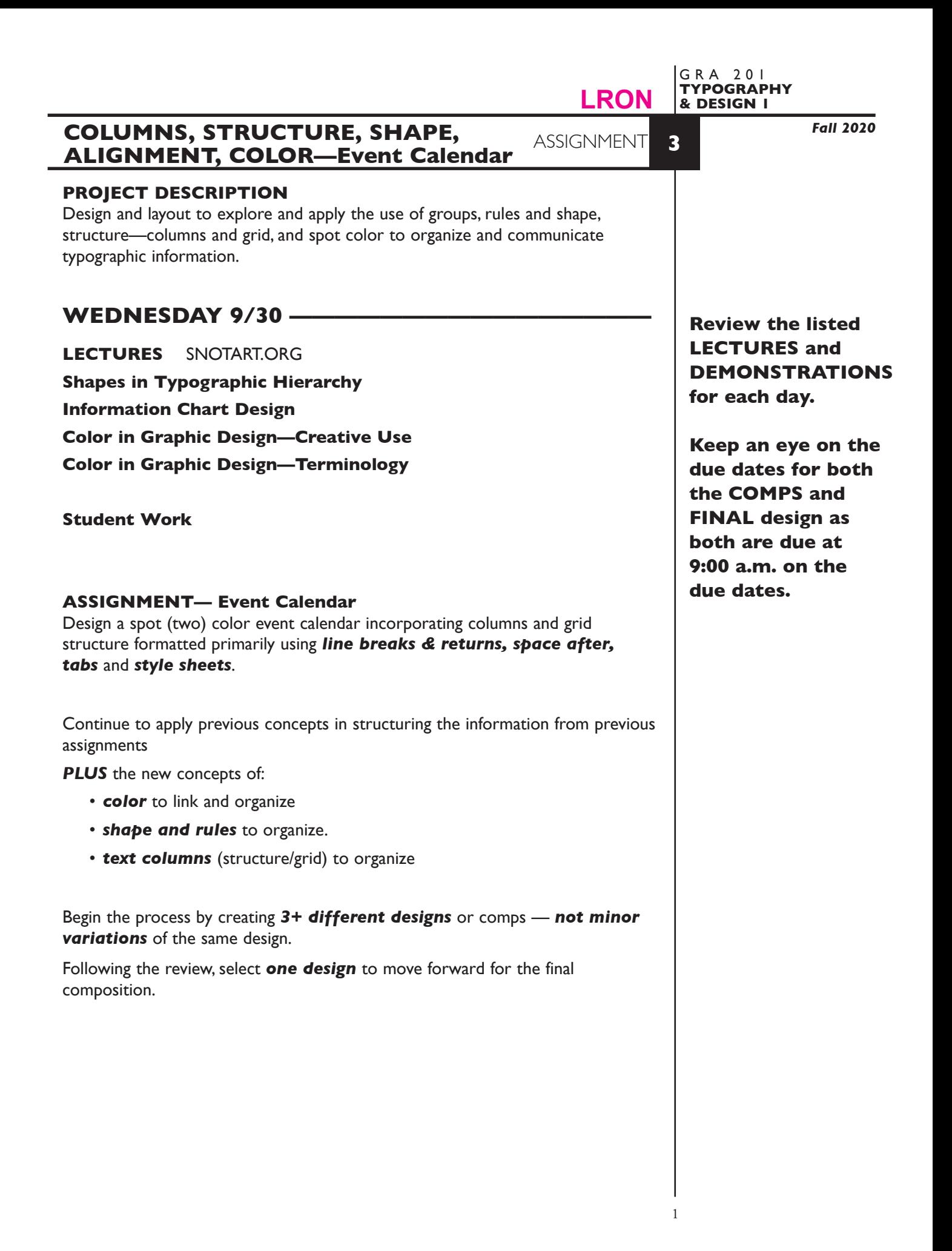

# **CONTENT**

Include the following information/elements in your layouts:

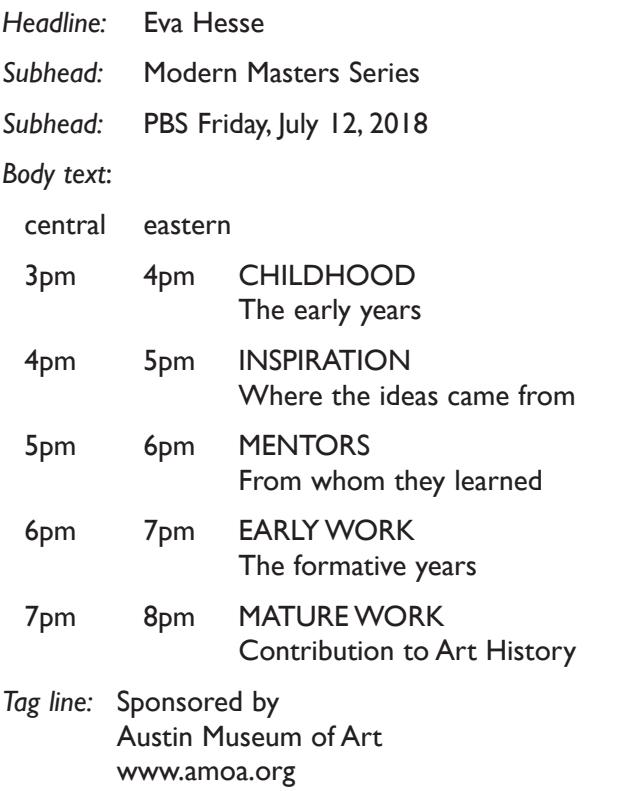

#### **SPECIFICATIONS**

*FORMAT* 8"x10" (vertical or horizontal)

*DOCUMENT*

Columns/Gutter: 1+ Auto text box: no Guides: As needed

Page size: custom **Facing pages: No** Margins: .5"

*DESIGN & TECH Text:*

- The main calendar "chart" information (body text) is composed in a **single** text box. formatted using:
	- proper combination of line breaks/returns and **Space after** for vertical spacing of groups.
	- Use **tabs** to organize information horizontally.
	- Make sure you use **fixed leading** *not auto*.
	- Do not use multiple spacebars or returns.
	- Use tracking to control horizontal space/fit of body text if needed.
	- **2 Style Sheets** to apply text formatting of the body text
		- one for the show titles a paragraph level style sheet
		- one for the show subtitles a character level style sheet
- The headline and two subheads and the tag lines can be separate text boxes. - Use kerning in headline if needed.
- Use Show Hidden Characters to check formatting

*Graphics:*

- Simple shapes (rectangles), etc., and are separate shapes.
- Rules

*Color:*

• Two *Pantone Solid Coated* spot colors — black is considered a color. You can use percentages (values) of these colors.

*Layout & Grid:*

• Use margins and guides to define a grid.

*Save all comps and revisions as you work.*

*Keep a digital history of your work — If you want to change an item or composition, duplicate the composition, make the changes to the copy so you always have the original as reference.*

# **MONDAY 10/5 –**

**DEMONSTRATIONS** SNOTART.ORG **InDesign—Shapes, Reverse Text, Groups InDesign—Layers InDesign—Color Swatches and Libraries (Pantone) InDesign—Text Formatting —Tabs InDesign—Text Formatting —Style Sheets**

Look at the PROCEDURES section (page 6) of this assignment to help with the

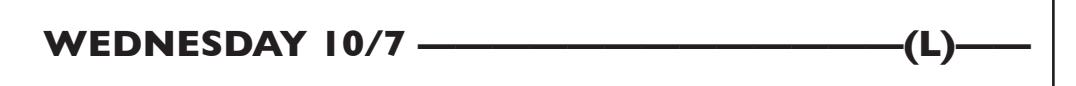

#### **MONDAY 10/12 —— -comps DUE 9:00 a.m.**

#### **PRESENTATION**

process of creating your document.

**One** PDF file containing 3 comps — each comp on a separate page. Make your 3 comps the first 3 pages in your InDesign document and create a PDF of just these 3 pages.

Title the PDF file: <br>
ASN3comps-your initials.pdf

### **Submit via DROPBOX to TypeDesign1 Folder**

- Click on the link below, though you may have to copy and paste it into your browser.
- The link will open a DropBox window to allow you to upload files. Click the + sign or drag files. From here it is self-explanatory.

https://www.dropbox.com/request/hgslaUzLqWuqwoJXSdUz

**View instructor comments — not private, please feel free to review other work submitted and comment on.**

#### **View via DROPBOX to TypeDesign1 Folder**

• Click on the link below--open the TypeDesign1 folder--open your file

https://www.dropbox.com/sh/a2pypi1cwaw6cgy/AABNOBhV4OSxs6YuY81XZsTca?dl=0

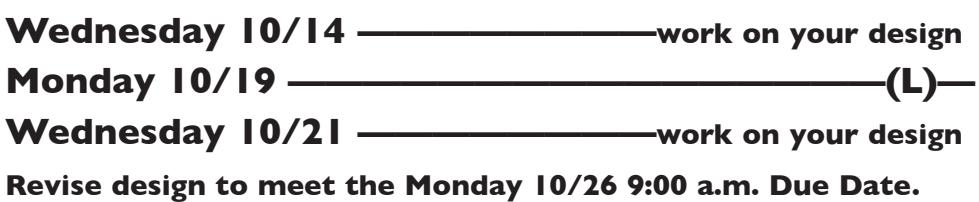

# **MONDAY 10/26 —————————final design DUE 9:00 a.m.**

#### **PRESENTATION**

Create a compressed (ZIP) PROJECT folder and include the following items:

**One** final InDesign document file containing your **FINAL** DESIGN as page1 with other designs as page below.

A PDF file of the **FINAL** DESIGN *without crop marks.* Make your final design page 1 in your InDesign document and create a PDF of just this page — PAGE 1, without crop marks.

- Title the PROJECT folder: ASN3-your last name
- Title the INDESIGN files: ASN3fnl-your initials.indd
- Title the PDF file: <br>
ASN3fnl-your initials.pdf

#### **Submit via DROPBOX to Type & Design1 folder**

- Click on the link below, though you may have to copy and paste it into your browser.
- The link will open a DropBox window to allow you to upload your folder. From here it is self-explanatory.

https://www.dropbox.com/request/hgslaUzLqWuqwoJXSdUz

#### **To view ALL CLASS DESIGNS AS A PDF**

#### **View via DROPBOX to TypeDesign1 Folder**

• Click on the link below—open the TypeDesign1 folder—open the PDF

https://www.dropbox.com/sh/a2pypi1cwaw6cgy/AABNOBhV4OSxs6YuY81XZsTca?dl=0

#### **EVALUATION— Grade sheet will be sent to your Tunxis email.**

- *10 Process* ongoing progress (milestones), quantity/quality of comprehensives, revisions and refinement to finished design.
- *50 Concept/design/composition* visual impact and interest (creative visual solution); effectiveness of composition and information hierarchy; follows visual guidelines and contains correct information.
- *20 Technical* document construction and quality of execution (InDesign techniques); follows specifications.
- *20 Presentation* electronic.
- *-10 Deadline* (deduction for not meeting deadline).

## **TOPICS**

- Apply type and space techniques in establishing a reading/information hierarchy.
	- Vertical space as an organizational element
	- Columns and horizontal position and alignment
	- Color to link and for emphasis and organization
	- Shape and rules to organize
- Working with spot color Pantone Matching System
- Using spaces and dashes in text formatting.
- InDesign Features.
	- Space before/after to control vertical spacing
	- Tabs to control horizontal alignment
	- Spaces and dashes
	- Rules drawn and auto
	- Style Sheets to automate typographic formatting
	- Pantone colors applying

#### **PROCEDURES**

RESEARCH

- Research possible type combinations, layout/compositions based on content or subject , and groupings and space.
- Establish the necessary information hierarchy.
- Use the thumbnail/sketch process to explore visual solutions.

#### CREATE YOUR DOCUMENTS

- Setup document in InDesign according to specs.
- Establish your column grid.
- Typeset/place and position chart body text using a single text box. box formatted using:
	- proper combination of line breaks/returns and **Space after** for vertical spacing of groups.
	- Use **tabs** to organize information horizontally.
	- Make sure you use **fixed leading** *not auto*.
	- Do not use multiple spacebars or returns.
	- Use tracking to control horizontal space/fit of body text if needed.
	- **2 Style Sheets** to apply text formatting of the body text
		- one for the show titles a paragraph level style sheet
		- one for the show subtitles a character level style sheet
- The headline and two subheads and the tag lines can be separate text boxes.
- Use kerning in headline if needed.
- Use Show Hidden Characters to check formatting
- Place and KEEP guides as needed. Delete uneeded guides.
- Add graphic elements (lines/shapes) as/if needed.
- Add a new page to the InDesign document as needed and repeat typesetting process, or copy and paste from a previous page and then alter fonts/etc., or use Duplicate Spread from the Pages palette.
- Each comp is a different design, not a variation of a single theme.
- Assemble the 3 comps for presentation as the first 3 pages of your document. Create a PDF or just these 3 pages and submit for review.
- Choose one of the 3 comps and refine, do variations—after instructor review.
- Check and proof on screen, correct as needed.
- Make your final design is page 1 in your InDesign document and create a PDF of just this page and submit.

### SAVE

- Save your file to your hard drive.
- Make a backup copy to your Flash drive and to online storage.
- NO EXCUSES for lost files.

FINAL OUTPUT & PRESENTATION

• Assemble files as required.